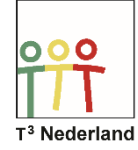

Hallo,

In deze video laten we jullie zien hoe je combinatorische berekeningen kunt uitvoeren en handig kunt tellen op je TI-84+ CET.

Om een faculteit in te voeren, typ je eerst het getal in, typ bijvoorbeeld eerst een 5. Druk nu op de MATH-knop en selecteer het tabblad KANS en daarna het uitroepteken via optie 4. Druk daarna op ENTER en 5-faculteit wordt uitgerekend als 120.

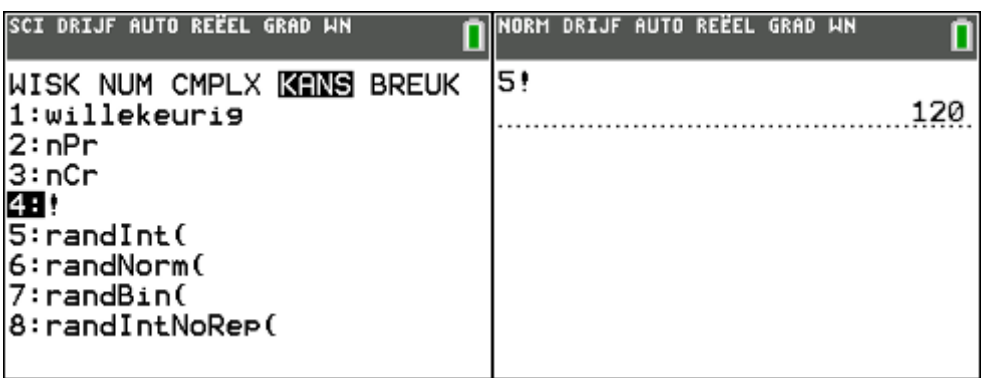

Een andere manier om 5-faculteit in te voeren is eerst weer een 5 typen, kies de functietoets f2 via ALPHA en WINDOW en dan de optie FACULTEIT. In je beeld verschijnt precies dezelfde berekening. Als je niet weet welke functietoets je moet hebben kies je bijvoorbeeld f1 via ALPHA Y= en loop je langs de tabbladen.

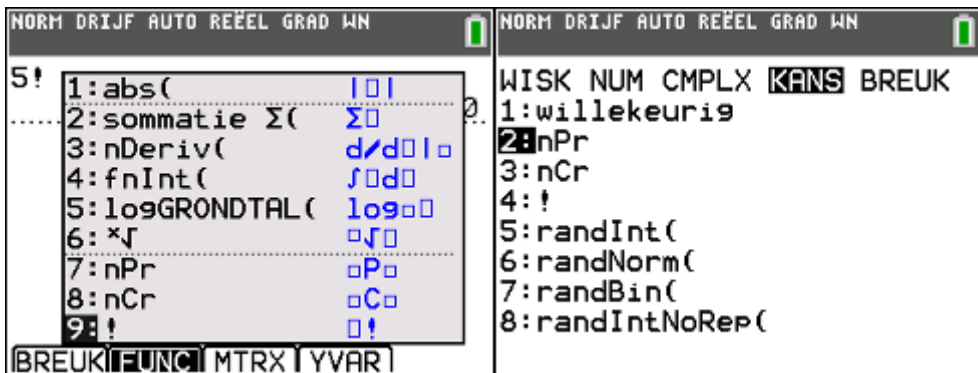

Een permutatie van 2 uit 5 voer je in door MATH, kans en dan nPr te selecteren. In je scherm verschijnt nu de letter P. Voer nu eerst een 5 en vervolgens de 2. De machine rekent voor je uit dat de permutatie van 2 uit 5 dan 20 is, dus eigenlijk 5-faculteit gedeeld door 3-faculteit. Ook via APLHA en Y= kan je bij tabblad FUNCTIE de permutatie selecteren.

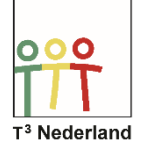

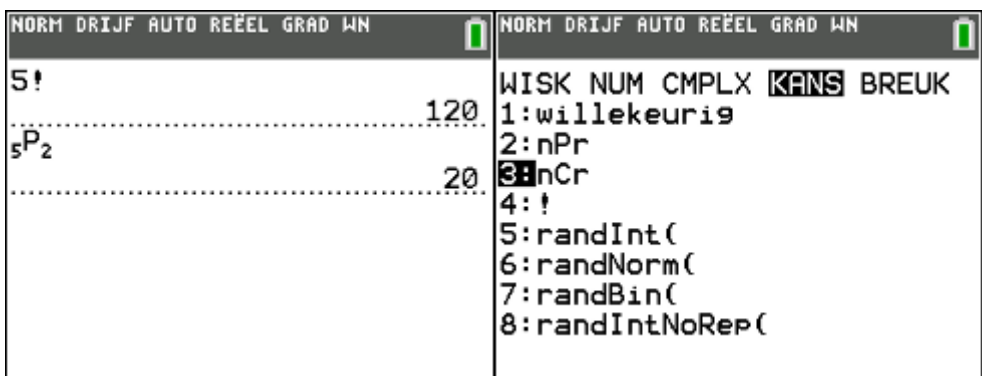

Een combinatie van 2 uit 5 voer je in door MATH, kans en dan nCr te selecteren. In je scherm verschijnt nu de letter C. Voer weer eerst een 5 en vervolgens de 2. De machine rekent voor je uit dat de combinatie van 2 uit 5 dan 10 is. Ook dit kan weer via ALPHA en WINDOW worden uitgevoerd.

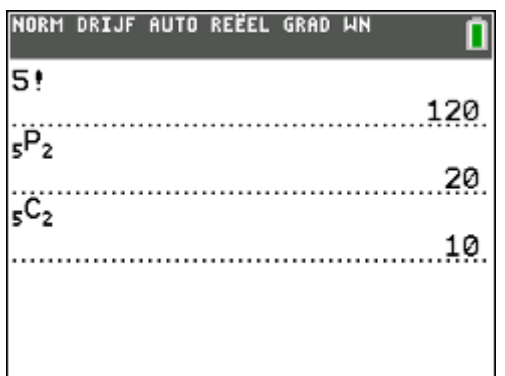

Veel succes met combinatoriek op je TI-84+ CE-T!

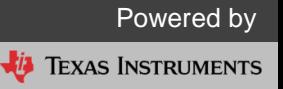